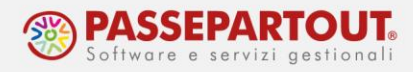

# **USCITA DAL REGIME FORFETARIO**

In questo documento si riepilogano le operazioni da porre in essere nelle aziende che dal 2024 non aderiranno più al regime forfetario, ma passano a regime semplificato.

Per le istruzioni sulla gestione delle semplificate (imprese e professionisti) si rimanda alle pillole "Imprese [in contabilità semplificata](https://www.edupass.it/Resources/Edupass-Manuali/Manuali/pdf/pillole/Imprese%20in%20contabilita%20Semplificata.pdf)" e "[Gestione dei professionisti](https://www.edupass.it/Resources/Edupass-Manuali/Manuali/pdf/pillole/Professionista.pdf)"; in questo documento sono esposte le sole operazioni necessarie per gestire il cambio di regime.

*ATTENZIONE: se il soggetto che esce dal regime forfetario è un professionista ed è fornitore di altre aziende, in queste altre aziende si deve creare una nuova anagrafica fornitore e compilare la finestra Dati Percipiente / Regime agevolato[ShF5] con l'indicazione del codice tributo:*

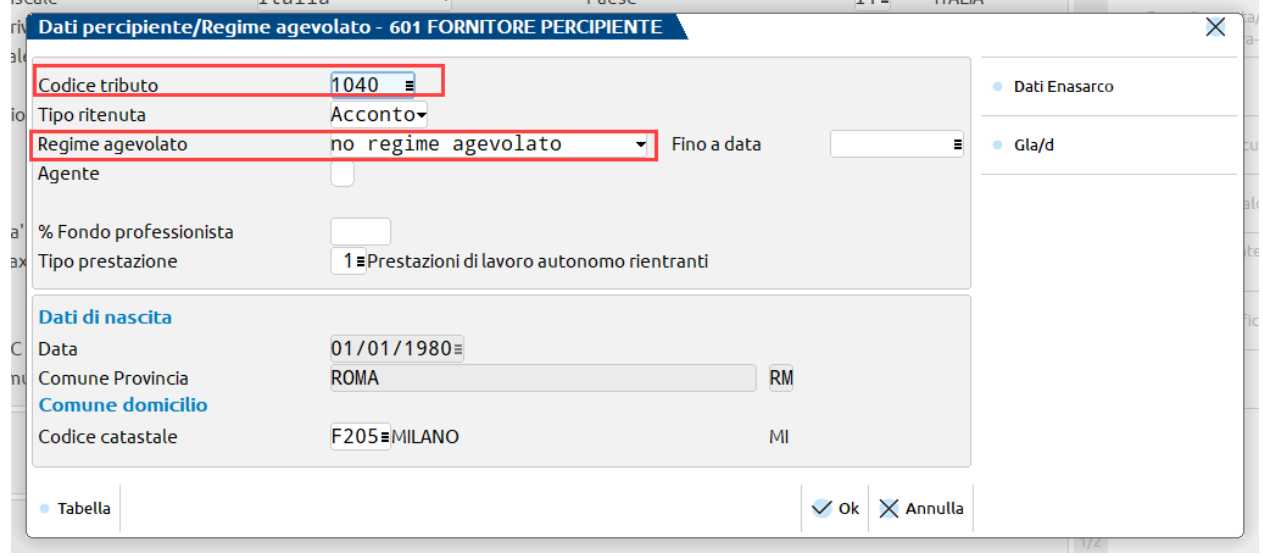

#### **PARAMETRI CONTABILI**

Accedere all'anagrafica azienda in data 2024, premere il pulsante "Dati aziendali" e nei Parametri contabili impostare il "Tipo di gestione fiscale" sull'opzione "Semplificato":

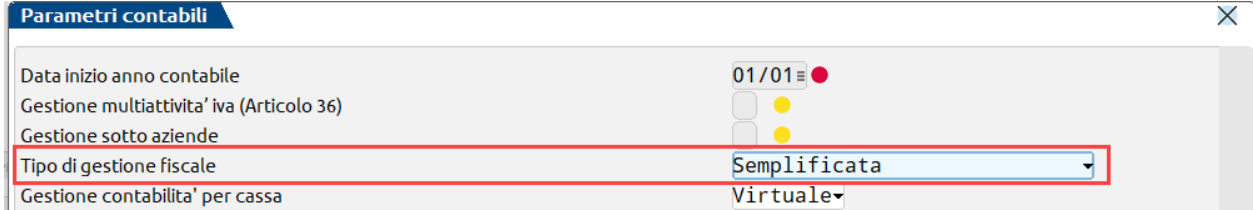

Questi parametri sono ANNUALI, la modifica si applica solo sul 2024, mentre il 2023 continuerà ad essere gestito (ed elaborato in dichiarazione dei redditi) con il regime forfetario.

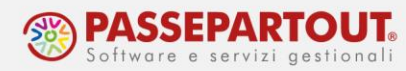

### <span id="page-1-0"></span>**FATTURA ELETTRONICA**

Se con il programma sono emesse fatture elettoniche, occorre:

- modificare il regime fiscale che compare sul file xml
- modificare l'assoggettamento iva degli articoli
- nei professionisti, modificare l'assoggettamento iva della cassa di previdenza e abilitare il calcolo della ritenuta

Il **Regime fiscale**, si modifica in Anagrafica Azienda. Accedere in data 2024, premere il pulsante "Dati aziendali" e selezionare i Parametri attività iva.

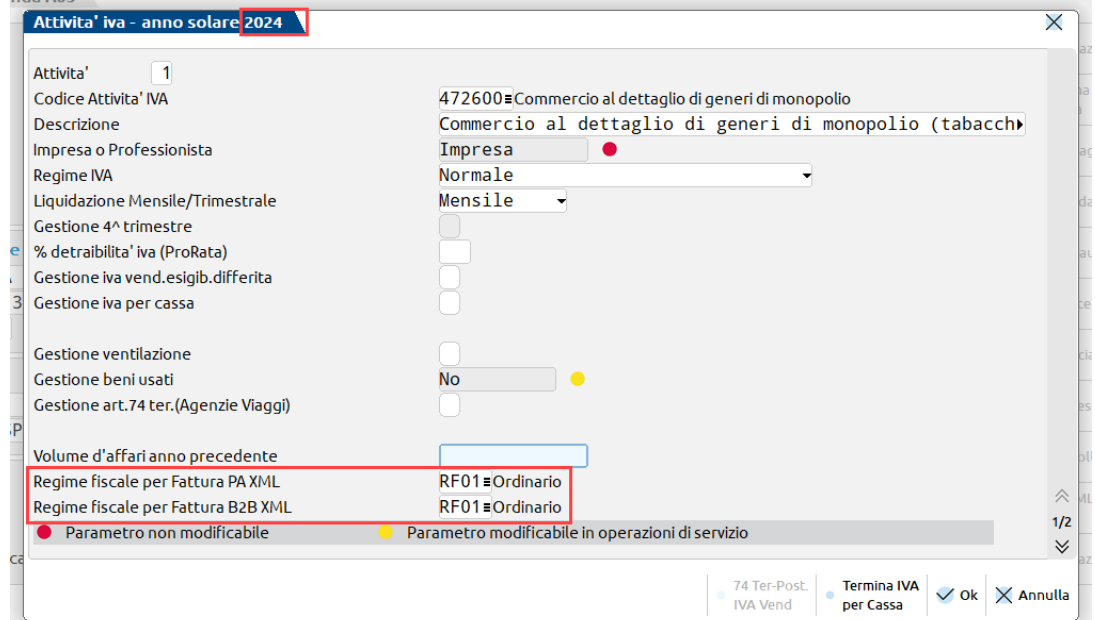

L'**assoggettamento iva** deve essere modificato nei singoli articoli/prestazioni.

Se le fatture sono emesse da Magazzino o Fattura self (anche Fattura SelfPro), si procede da "Magazzino – Anagrafica articoli" inserendo la percentuale nel campo dell'aliquota iva:

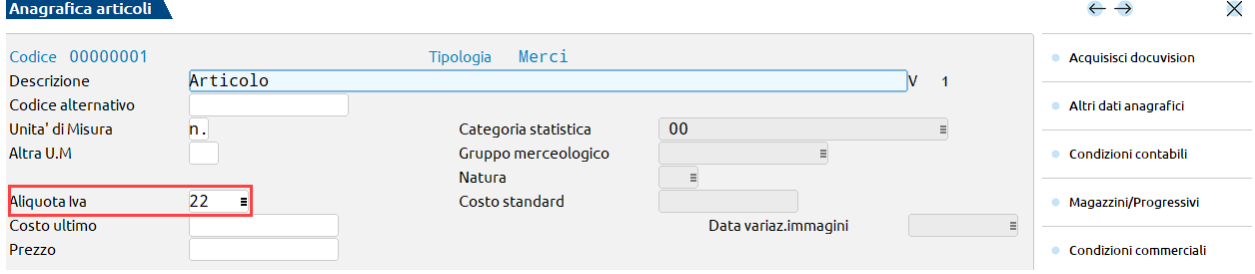

Centro direzionale - via Consiglio dei Sessanta 99 47891 Dogana (RSM) Codice Operatore Economico SM03473 – Iscrizione Registro Società n°6210 del 6 agosto 2010 Capitale Sociale € 2.800.000 i.v. tel. 0549 978011 Fax 0549 978005 | www.passepartout.net -info@passepartout.sm

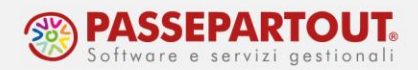

Se gli articoli da variare sono tanti, si può procedere con la modifica massiva da "Servizi – Variazioni – Magazzino – Varia anagrafiche articoli/listini". Cercare l'Aliquota Iva e premere invio poi compilare la finestra che si apre in questo modo:

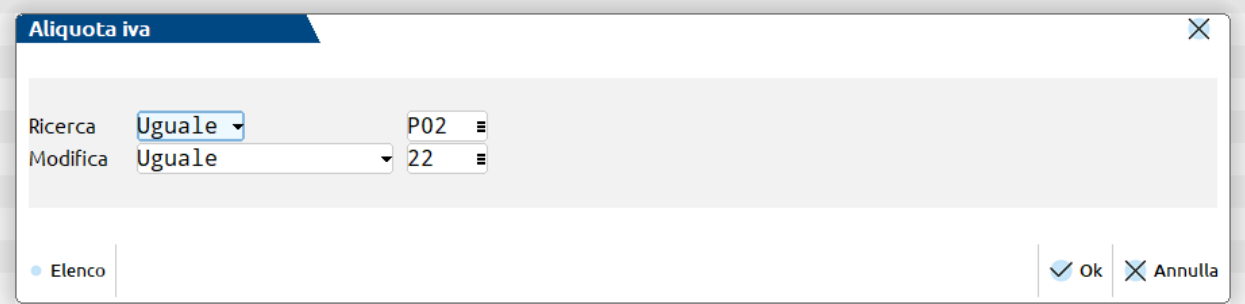

Se invece si utilizza la Parcellazione, la modifica va fatta da "Contabilità – Parcellazione studio – Prestazioni clienti" e anche in questo caso si può effettuare la variazione massiva, sempre da "Servizi – Variazioni – Magazzino – Varia anagrafiche articoli/listini".

Se l'azienda è **professionista**, l'assoggettamento iva dovrà essere modificato anche nel calcolo della previdenza. In Anagrafica azienda, premere il pulsante "Dati aziendali", selezionare i "Parametri professionista/studio" ed effettuare la modifica nella cassa gestita:

Parametri professionista

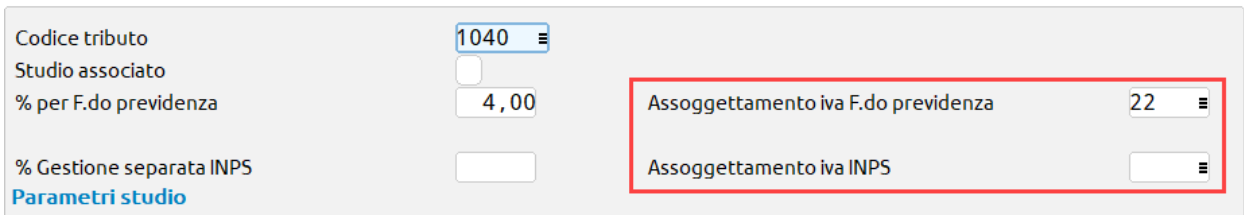

Uscendo regime forfetario, il professionista **dovrà applicare la ritenuta**; sugli articoli/prestazioni si deve quindi abilitare l'assoggettamento a ritenuta:

• da "Parcella – Anagrafica prestazioni", accedere alla prestazione e premere il pulsante "Condizioni contabili":

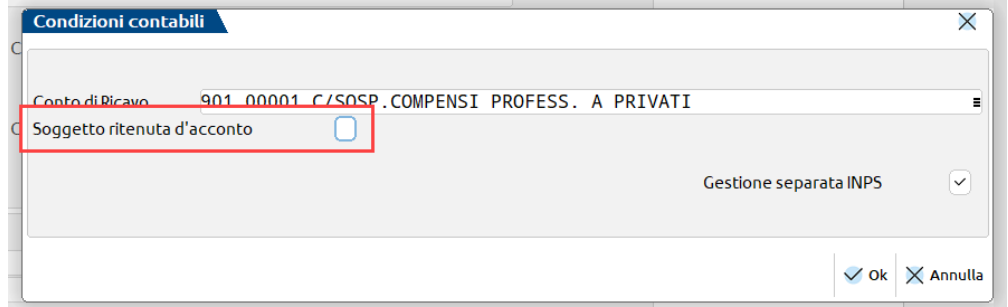

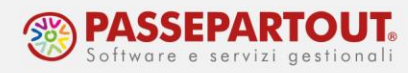

• da "Contabilità – Parcellazione studio – Prestazioni clienti" modificare l'anagrafica prestazione:

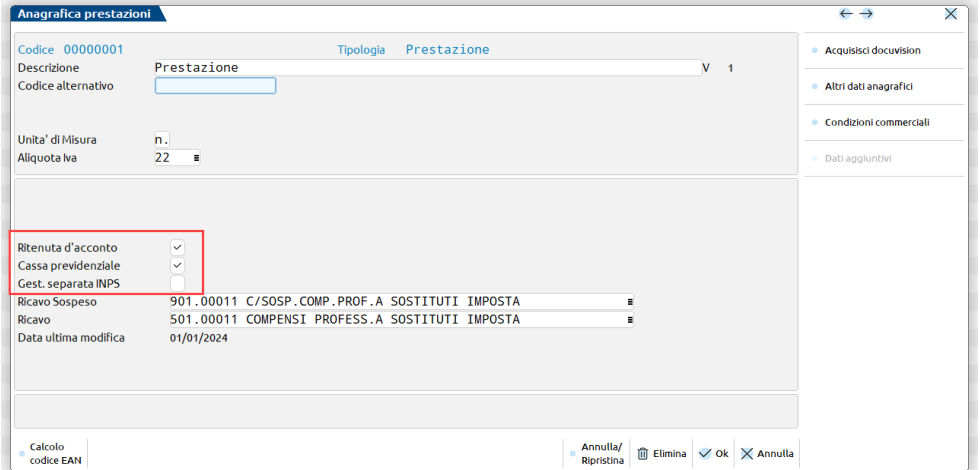

*IMPORTANTE!: Tutte queste modifiche NON sono annuali, pertanto prima di procedere occorre aver concluso la fatturazione del 2023, con iva ed eventuale ritenuta.*

Nel caso si siano emesse Notule senza iva e senza ritenuta non incassate entro il 31/12/2023; si consiglia, nei primi giorni dell'anno, di modificarle e rimandarle al cliente corrette con l'applicazione di iva e ritenuta, onde evitare di incassare importi errati.

## **DICHIARAZIONE IVA 2025**

Uscendo ad un regime che ha totale esonero dagli adempimenti iva, compresa la dichiarazione annuale, e che non può detrarre l'imposta sugli acquisti, occorre verificare se si rende necessario calcolare Rettifiche alla detrazione, ossia se è possibile portare in detrazione dell'iva in precedenza non detratta (beni e servizi non ancora ceduti o utilizzati e eventuali beni strumentali). Si veda [Circolare Ade n. 32 del 05/12/2023,](https://www.agenziaentrate.gov.it/portale/documents/20143/5718712/Circolare_n_32_Regime+forfetario_05_12_2023.pdf/23d1370d-6bba-0eb7-70b8-d1d24d5a1c0f) al paragrafo 2.2.

Le rettifiche dovranno essere imputate nel modello iva 2025 (anno d'imposta 2024) in quanto nel 2024 non si presenterà alcuna dichiarazione perché nel 2023 l'azienda era esonerata.

Operativamente, si dovrà accedere al quadro VF della Dichiarazione, premere il pulsante "Prospetto D – Rettifica della detrazione" e poi il pulsante "Art.19bis2 c.3 Mutamento regime". Si apre il seguente prospetto nel quale si deve impostare il "Tipo mutamento regime" sull'opzione C:

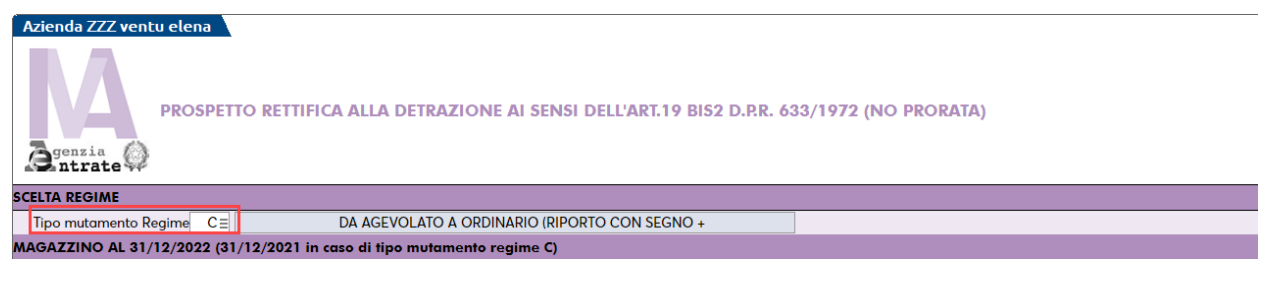

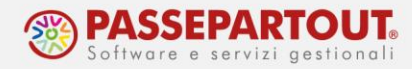

Compilare le righe: nei campi "% di detraz" si dovà indicare quanto è possibile detrarre sull'acquisto effettuato (100 se la detrazione é piena; se limitata: 50, 40, ecc.. a seconda del caso).

Con il pulsante Calcola, il programma determina le rettifiche ed il totale é riportato nel rigo VF70, incrementando l'iva detraibile.

## <span id="page-4-0"></span>**GESTIONE CESPITI**

Per i **cespiti acquistati prima dell'ingresso nel regime forfetario** e per i quali il periodo d'ammortamento non è ancora concluso, il processo di ammortamento, durante la permanenza nel regime, era stato "congelato".

Solo DOPO aver effettuato la stampa definitiva del registro cespiti 2023, occorre reimpostare le aliquote di ammortamento nel campo "Aliquota anni successivi":

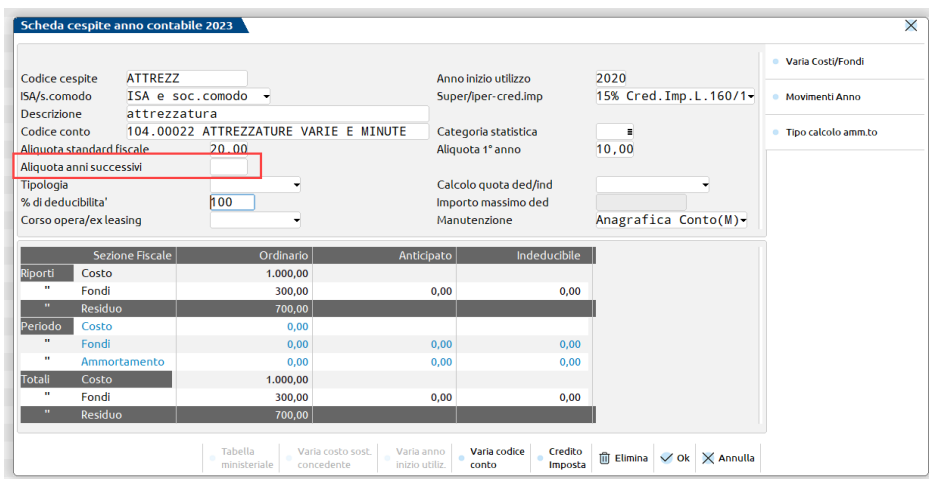

Se sui cespiti in corso di ammortamento si beneficia del super/iper ammortamento, anche questo vantaggio era stato "congelato" e le maggiori quote potranno essere dedotte con la ripresa del processo di ammortamento.

Invece i **beni acquistati in costanza di regime**, dovranno essere inseriti nel registro cespiti come totalmente ammortizzati, al solo fine dell'elaborazione degli ISA e delle società di comodo.

Sempre dall'anno 2024 e con il registro cespiti 2023 (anche se non gestito) chiuso in definitivo, procedere all'inserimento dei beni dalla funzione "*Contabilità – Gestione cespiti/immobilizzazioni – Immissione/revisione cespiti dell'anno*". Cliccando sul pulsante **Nuovo[F4]**, si apre la maschera per la codifica di un nuovo cespite: inserire i dati anagrafici del cespite e definire se soggetto agli ISA e alle società di comodo:

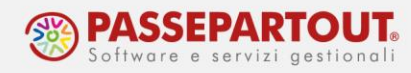

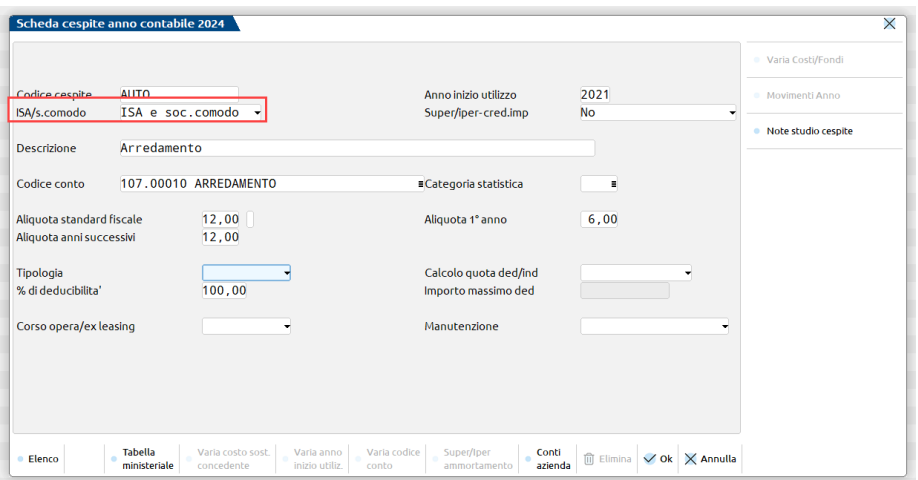

Premere il tasto **OK[F10]** per confermare, quindi procedere con l'inserimento dei dati storici del cespite, impostandolo come già totalmente ammortizzato:

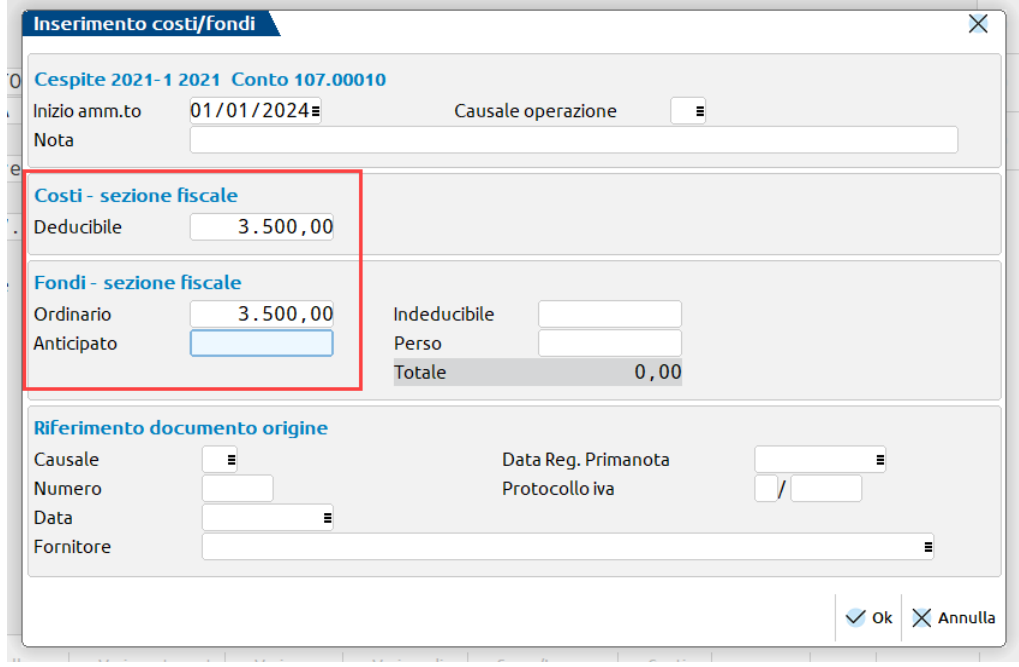

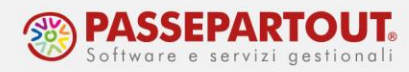

### **SUPERAMENTO DEL LIMITE DI 100.000€ IN CORSO D'ANNO**

Se nel corso del 2023 si è superata la soglia di 100.000€ di ricavi o compensi, l'applicazione del regime forfetario **decade immediatamente** e l'azienda sarà sottoposto al regime semplificato ai fini reddituali. Occorre pertanto accedere all'anagrafica azienda in data 2023, premere il pulsante "Dati aziendali" e nei Parametri contabili impostare il "Tipo di gestione fiscale" sull'opzione "Semplificato":

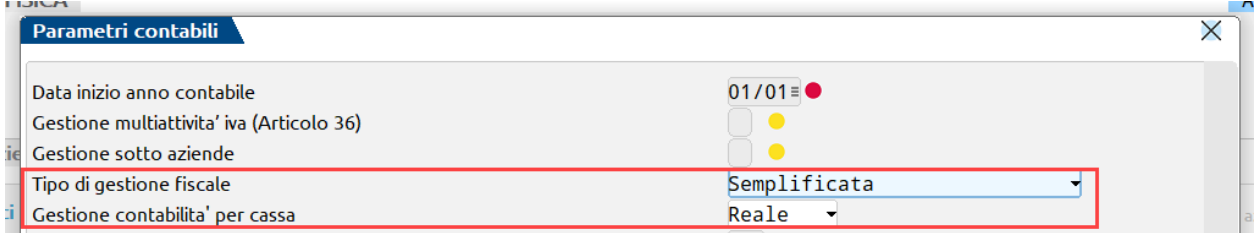

Considerando che il regime forferario si gestisce per cassa, si consiglia di impostare la gestione semplificata per cassa reale e valutare se eventualmente aderire al regime virtuale dal 2024.

#### **GESTIONE CESPITI**

Si dovrà anche riattivare il processo di ammortamento e la tenuta del registro cespiti. Per i cespiti acquistati prima del 01/01/23, seguire le indicazioni del paragrafo "[Gestione cespiti](#page-4-0)", operando in questo caso dal 2023.

Per i cespiti acquistati nel corso dell'anno 2023, ma prima della fuoriuscita e che erano stati contabilizzati a costo dell'esercizio, occorre invece modificare la registrazione ed inserirli nell'archivio cespiti. Revisionare la registrazione in primanota sostituendo il conto di costo con un conto di immobilizzazione e premere invio fino a quando non si apre la finestra di inserimento nel registro cespiti:

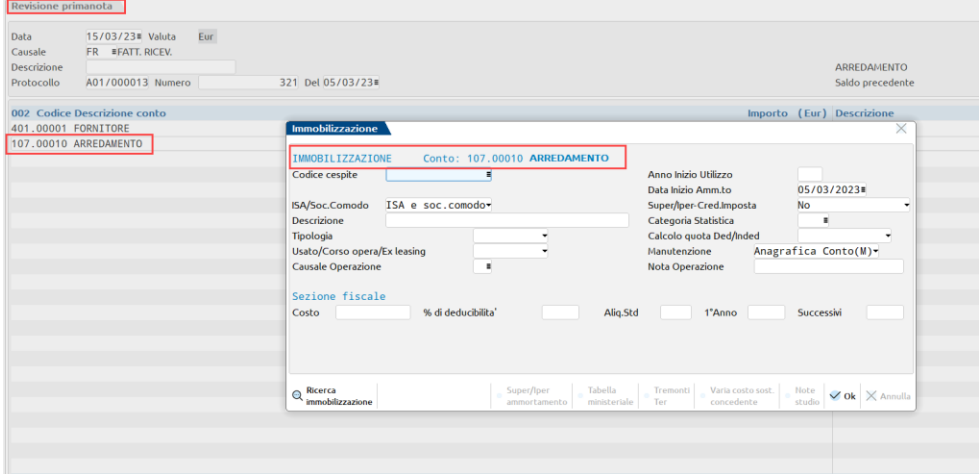

*NB: se il bene era già stato inserito in archivio, si consiglia preventivamente di eliminarlo e procedere con l'inserimento dalla regsitrazione contabile.*

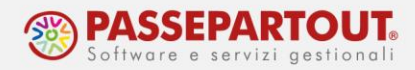

#### **GESTIONE IVA E REGISTRI**

**Ai fini iva** invece, "*è dovuta l'imposta sul valore aggiunto a partire dalle operazioni effettuate che comportano il superamento del predetto limite*".

Gli obblighi iva (registri, liquidazione, Lipe, Dichiarazione annuale per il 2023) sorgono quindi in corso d'anno determinando un'annualità con una prima parte in totale esonero e una seconda parte soggetta a tutti gli adempimenti iva.

Si dovrà riprendere a fatturare con iva già in corso d'anno 2023 e a partire dall'operazione che comporta il superamento della soglia. Seguire pertanto le indicazioni del paragrafo "[Fattura](#page-1-0)  [elettronica](#page-1-0)".

*NOTA BENE: Per l'individuazione dell'operazione che fa superare la soglia e le accortezze da prestare in sede di fatturazione, fare riferimento alle indicazione fornite dall'Agenzia delle Entrate con la [circolare n.32 del 05/12/2023,](https://www.agenziaentrate.gov.it/portale/documents/20143/5718712/Circolare_n_32_Regime+forfetario_05_12_2023.pdf/23d1370d-6bba-0eb7-70b8-d1d24d5a1c0f) al paragrafo 3.1.1 e anche al paragrafo 3.3 (quest'ultimo relativamente all'applicazione delle ritenute d'acconto).*

A partire dal momento in cui si riprende a fatturare con iva, sorge anche il diritto alla detrazione e le fatture d'acquisto da ora in avanti dovranno essere registrate con iva detraibile.

Si ricorda che in costanza di regime, le FR si registrano con iva indetraibile e a causa di ciò occorre apportare manualmente delle modifiche alla Comunicazione liquidazione periodica del periodo in cui si è verificata la fuoriuscita e alla Dichiarazione annuale.

Nella Comunicazione liquidazione periodica del periodo di superamento, occorre modificare manualmente il rigo VP3 togliendo le operazioni d'acquisto registrate con iva indetraibile prima della fuoriuscita: modificare il campo e poi premere il pulsante Blocca/sblocca Quadro VP per evitare che una successiva elaborazione della liquidazione sovrascriva le modifiche:

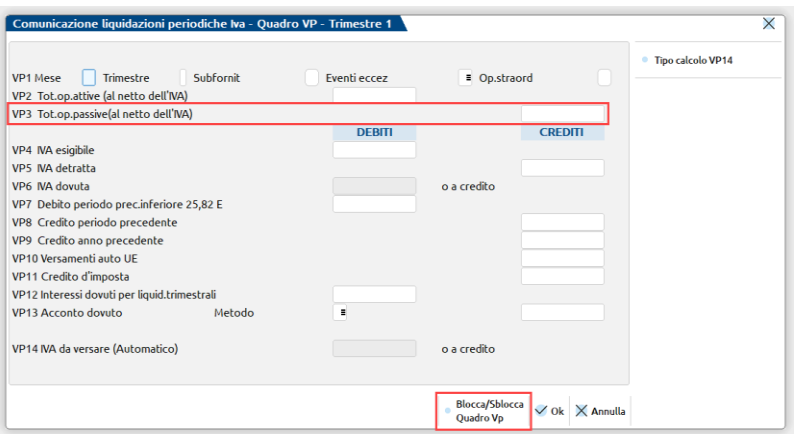

Analogamente, in Dichiarazione annuale occorre modificare il rigo VF22 togliendo le operazioni con iva indetraibile registrate prima della fuoriuscita dal regime forfetario.

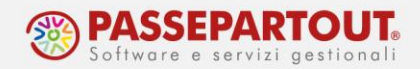

In alternativa, si può valutare di modificare tutte le FR registrate prima della fuoriuscita e registrarle (iva compresa) con un codice iva che esclude le operazioni da entrambe le elaborazioni, ad esempio il codice F02,3.

Una particolare attenzione deve essere prestata alle operazioni in reverse charge registrate prima della fuoriuscita dal regime forfetario. Queste operazioni hanno generato iva da versare, ma erano state poste in essere nel periodo di totale esonero, pertanto non devono essere indicate in dichiarazione annuale e occorre rimuoverle dal quadro VJ, dal rigo VF22 e i relativi versamenti non devono essere indicati al rigo VL30 (né iva dovuta, né iva versata).

Sempre in sede di Dichiarazione annuale, occorre verificare se si rende necessario calcolare Rettifiche alla detrazione, ossia se è possibile portare in detrazione dell'iva in precedenza non detratta (beni e servizi non ancora ceduti o utilizzati e eventuali beni strumentali).

In questo caso però, non sarà possibile utilizzare il prospetto di calcolo del programma, poiché la [Circolare Ade n. 32 del 05/12/2023,](https://www.agenziaentrate.gov.it/portale/documents/20143/5718712/Circolare_n_32_Regime+forfetario_05_12_2023.pdf/23d1370d-6bba-0eb7-70b8-d1d24d5a1c0f) al paragrafo 3.1.2 specifica che le rettifiche dovranno essere calcolate considerando il numero dei mesi intercorrenti tra la data di acquisto del bene e quella di fuoriuscita dal regime forfetario.

Operativamente, si dovrà accedere al quadro VF della Dichiarazione, premere il pulsante "Prospetto D – Rettifica della detrazione" e poi forzare il rigo 3 e inserire l'importo:

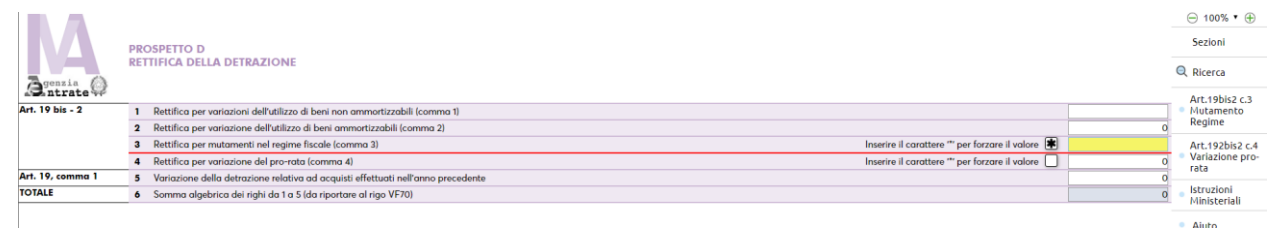